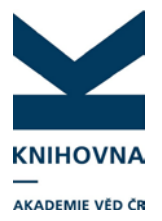

**Jakým způsobem jde změnit heslo v RID? Zakládala jsem vědcům RID a vždy jsem pro každého použila stejné heslo. Předpokládám, že si ho po importu budou chtít změnit, aby si účet mohli sami spravovat.**

Heslo si vědci mohou změnit v účtu RID - manage profile - záložka Password.

## Editace účtu RID

#### **Lze v účtu RID záznamy editovat?**

Záznamy přímo v účtu RID nelze editovat. Každý uživatel RID má ale automaticky aktivovaný účet EnNote Web – tam lze záznamy ve složkách My publications a Publication list upravit (záložka EndNote vpravo nahoře, případně přes záložku Manage list – Edit Record in EndNote).

#### **Jak zapsat dvě a více afiliací autora?**

V účtu RID se zapíší afiliace do záložky My affiliation (Primal affiliation, Joint affiliation). RID bohužel neumožňuje zapsat více než dvě současné afiliace. Thomson Reuters nyní zpracovává návrh na přidání dalších afiliací. Třetí a další afiliace uvedeme do Joint affiliation, za sebe:

ASCR, Institute of Microbiology, Institute of Molecular Genetics

### Import záznamů do účtu RID

#### **Za jak dlouho lze dle autorova RID vyhledávat ve WOS?**

Za 1 až 3 týdny.

#### **Za jak dlouho se k záznamům publikací vloží citační ohlasy?**

Za cca 1 týden. Ale lze provést aktualizaci ručně – záložka Manage List, zaškrtneme checkbox u vybraných publikací - Update Using Web of Science. Je možné zaškrtnout až 50 publikací. Vytvoří se link do WOS, aktualizuje se počet citačních ohlasů a DOI.

**Jakým způsobem se do RID přidávají články např. ze Scopusu nebo z jiných mezinárodních časopisů nezařazených do hlavních databází?**

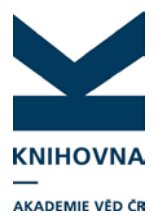

Do RID lze naimportovat záznamy publikací ve formátu RIS (podporuje ho vetšina databází, citačních manažerů). Vyhledané záznamy (např. ve SCOPUSu) lze vyexportovat v RIS formátu, uložit na disk, poté po přihlášení do RID zvolit Add Publications - Option 3. Upload an RIS file. Další možnost je využít propojení RID s EndNote (z účtu RID záložka Add publications - Search Online resources using EndNote, případně záložka vpravo nahoře EndNote - Collect - Online Search). Zde je možné vyhledávat publikace v různých zdrojích a rovnou je přesunovat do složek My publications a Publication list.

#### **Jak probíhá export dat z ASEP ve formátu RIS?**

Záznamy publikací z ASEP lze vyexportovat z IPAC ve formátu RIS a vložit do RID. Záznamy, vyhledané v IPAC, vložíme do košíku, zvolíme export a uložíme na disk. Po přihlášení do RID záznamy vložíme (Option 3. – Upload RIS file).

K importu z ASEP připravujeme návod - http://www.lib.cas.cz/asep/pro-zpracovatele/researcherid/

## **Jak se zbavím duplicit v kontě RID? Pokud budu nahrávat publikace z WOS, pozná systém, že již záznamy v kontě jsou?**

Ano. Systém kontroluje, zda importovaná publikace nemá stejné UT, název, jména autorů, rok publikování, název článku, druh dokumentu a bude tedy při importu hlásit shodu údajů a záznam nenaimportuje (údaje musí být ale úplně identické). Pokud se ale název liší např. pouze ve velkých a malých písmenech, systém duplicitu nenajde, záznam naimportuje. Duplicitní záznamy lze ručně smazat – Manage list – zaškrtneme checkbox u publikací, které chceme odstranit.

## **Práce, která má stejný název a je ve dvou zdrojových dokumentech, se nechce překopírovat do ID pracovníka. Zřejmě to systém považuje za duplicitu.**

Ano, práce má pravděpodobně stejný název Kontrola duplicit se nastavuje v záložce Manage profile - Publications - Allow duplicites (defaultně je nastaven zákaz duplicit). Zde je možné duplicity povolit. Duplicity je potom nutné mazat ručně, v případě většího počtu duplicit v záznamech lze provést kontrolu přes EndNote Web – záložka Organize - Find Duplicates.

#### **A co duplicity WOS – SCOPUS?**

I přes kontrolu duplicit se v účtu RID mohou vyskytnout duplicity mezi záznamy z WOS a SCOPUSu. WOS a SCOPUS se částečně překrývají. Pokud jsou kontrolované údaje, jako název atd. shodné, systém vyhodnotí importovaný záznam jako duplicitu a nevloží jej. Pokud se nepatrně liší – malá velká písmena - systém záznam vloží. Duplicity lze smazat ručně, hromadně přes EndNote (viz

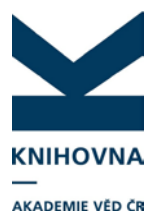

předchozí dotaz). Pokud jsou záznamy ze SCOPUSu naimportovány do složky My publications, cca do týdne proběhne indexace s WOS – pokud je záznam obsažen i ve WOS, vloží se link do WOS a citační ohlasy (indexaci lze provést ručně hned – Manage list – Update Using WOS). V záznamu zůstane Author-provided URL (link do SCOPUS). V účtu RID budou tedy dva záznamy – budou se lišit pouze tím, že u jednoho bude odkaz do SCOPUS. Duplicitní záznam můžeme smazat.

#### **Mohu importovat do RID citační ohlasy ze SCOPUS?**

Není to možné, RID je založen na propojení s WOS a neumožňuje vkládání citačních ohlasů z jiných databází. Je zde možnost importovat data ze SCOPUSu v plném formátu RIS s citacemi a uložit jej do EndNote online, který je propojen s RID. Do RID se citace ze SCOPUSu sice nevloží, ale z účtu RID se snadno dostaneme do plného záznamu v EdnNote online, kde budou uvedeny.

### **Je nějaká možnost záznamy v účtu Researcher ID "sloučit?"**

Bohužel není.

## **V RID se všechny záznamy zobrazují jako články, i když se jedná například o conference proceedings, kapitolu z knihy atd. Zobrazení záznamů není úplné.**

Z Thomson Reuters potvrdili, že nyní se tyto informace nezobrazují, plánují nastavení dalších zobrazovacích formátů v RID v budoucnu.

**Pokouším se natáhnout záznamy k RID z EndNote k účtům RID vědců. Záznamy, které chci přidat, mám uložené v seznamu My publications, ale nevím, jak je přiřadit ke konkrétnímu jménu. Když jsem v konkrétním RID, kliknu na "Add publications", nabídnou se mi 3 možnosti, jak publikace přidat. Bohužel nabídka EndNote není nijak prosvícená a nelze se přes ni nikam prokliknout.**

Každý uživatel RID má přístup do základní verze EndNote online, ale publikace nahrané sem se vztahují pouze k účtu, ve kterém jste momentálně přihlášena (díky provázanosti s RID) a záznamy se tedy nahrají přímo do My Publications u konkrétního účtu. Asi by to šlo jedině tak, ze byste si připravila vyexportované záznamy pro jednotlivé vědce do různých souboru, přihlásila se vždy do účtu konkrétního vědce a vložila jeho záznamy přes EndNote. Bohužel to hromadně nejde.

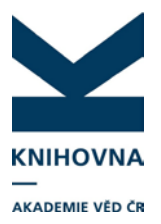

# Administrátorský přístup

## **Je možné že by vědcův účet spravovali dva administrátoři s proxy přístupem k jeho účtu? (např. v případě více afiliací u vědce)**

Z dokumentace vyplývá, že to možné není, jak se píše v nápovědě v administrátorském rozhraní - [http://www.researcherid.com/resources/html/dsy5749](http://www.researcherid.com/resources/html/dsy5749-TRS.html%23dsy5749-TRS)-TRS.html#dsy5749-TRS Zřejmě to tedy bude na individuální domluvě mezi zpracovateli.

**"Pokud se přihlásím jako administrátor a jdu přes Edit Researcher Profiles, pak vyberu autora a dám Add Publications, pak Option 1 není funkční a hlásí: NOTICE: Your IP address is not in the** *Web of Science* **subscription database. These options will not be available. Pak je nutné se odhlásit, přihlásit se znovu a postup opakovat a pak už je WoS přístupný."**

Zkuste problém nahlásit do Thomson Reuters http://ip-[science.thomsonreuters.com/techsupport/](http://ip-science.thomsonreuters.com/techsupport/) (vyberete produkt a zemi a systém vás přesměruje na formulář).

# Vložení RID do klienta ARL

## **"Snažím se zapsat RID k našim vědcům. Mám tu pár vědců, kteří jsou noví, ještě nepublikovali článek za náš ústav ani za jiný ústav AV, tak vůbec nejsou v klientovi, předpokládají, že letos mít článek budou, ale nestihne se to do 30.6."**

Nové autority autorům vytvoříte nejlépe přes formuláře – vytvořte pokusný záznam (nezaškrtávejte "odeslat do IPAC"), uveďte všechny nové autory, uložte. Poté se jim vytvoří autority, v klientovi je uvidíte. Pokusný záznam můžete později ve formulářích smazat.

### **Jak zapsat do klienta RID autora, který má dvě afiliace?**

Pokud má autor afiliaci vašeho i jiného ústavu, zapíšete si RID k vaší afiliaci. Pokud u jeho další afiliace RID není uvedeno, napište zpracovatelům zprávu, ať si jej dopíší do své autority.

### **Autorka se provdala a publikuje pod více jmény. Kam zapsat RID?**

RID vložte do všech autorit, pod jimiž autorka publikuje.

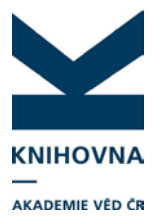

# Vyhledávání v databázi RID

Vyhledávání v databázi RID je nepřesné. Vyhledávání podle varianty, uvedené v "other **names used by you" (v profilových informacích RID) ukáže velké množství výsledků** (hledání podle jména, příjmení + volba "also search other names". Tato kombinace by **měla vyhledat konkrétní účet RID.** 

Vyhledávání v RID opravdu nefunguje standardně. Zaslali jsme připomínku vědeckého pracovníka do Thomson Reuters. Z firmy odpověděli, že se tím budou zabývat a zařadí do požadavků na vývoj systému. Nyní doporučují k vyhledání dalších variant jmen zaškrtnout "also search other names" a zapsat jen příjmení bez křestního jména (a případně zemi kvůli zpřesnění).

## RID – ORCID

**Jak postupovat v případě, kdy jsem pro vědce zařídila účet RID a nyní při aktualizaci mi sdělil, že od dubna má zřízené číslo ORCID a do účtu má převedený 1 záznam. Je možné, aby si aktivoval RID, do něj přetáhl z WOS svoje záznamy a účet ORCID fungoval současně vedle nebo je nějaká jiná varianta?**

ORCID je další autorský identifikátor. Účty ORCID a RID lze propojit a sdílet záznamy. Propojení by měl provést autor (nebo vám sdělí přihlašovací údaje ORCID). Z úvodní stránky RID autora (po přihlášení), vidíte v levé horní části stránky odkaz ORCID: Get or associate an ORCID. Zvolíte možnost "I already have an ORCID record" - systém vás přesměruje do ORCID, kam se přihlásíte, další postup je intuitivní. Po tomto propojeni se odkaz v RID změní na číslo ORCID autora a objeví se zde odkaz Exchange data with ORCID. Kliknutím na toto tlačítko můžete jednoduše nahrávat záznamy publikací z RID do ORCID a obráceně.